## **APPLY TO JOIN THE DYNAMIC PURCHASING SYSTEM (DPS)**

Once your company has been successfully registered on our supplier portal, InTend, the next stage is to submit your application to join the Dynamic Purchasing System (DPS).

- To express an interest in joining the Dynamic Purchasing System (DPS) you need to log on to InTend <https://in-tendhost.co.uk/norfolkcc/aspx/Home> and click on the 'Tenders' tab at the top of the page.
- Next, type "41347" into the Search box on the left. The Dynamic Purchasing System page will then be displayed.
- Click on the yellow 'View Details' tab on the bottom right corner.

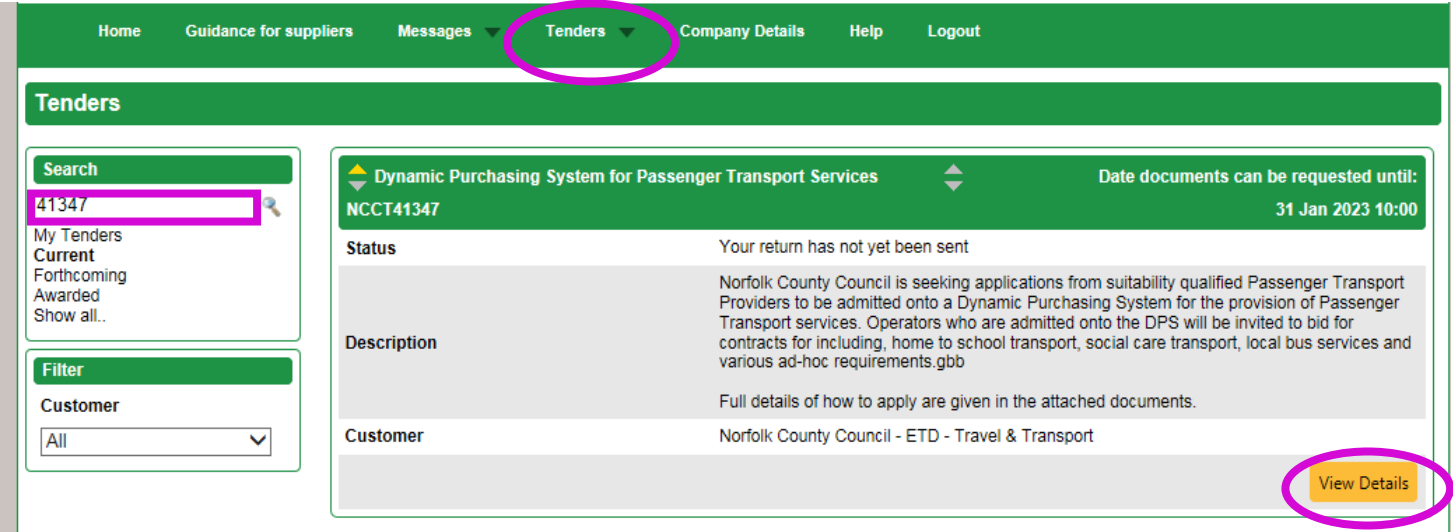

• To make your application, click on the yellow 'ITT' tab at the top and complete all required sections and attach any documents needed.

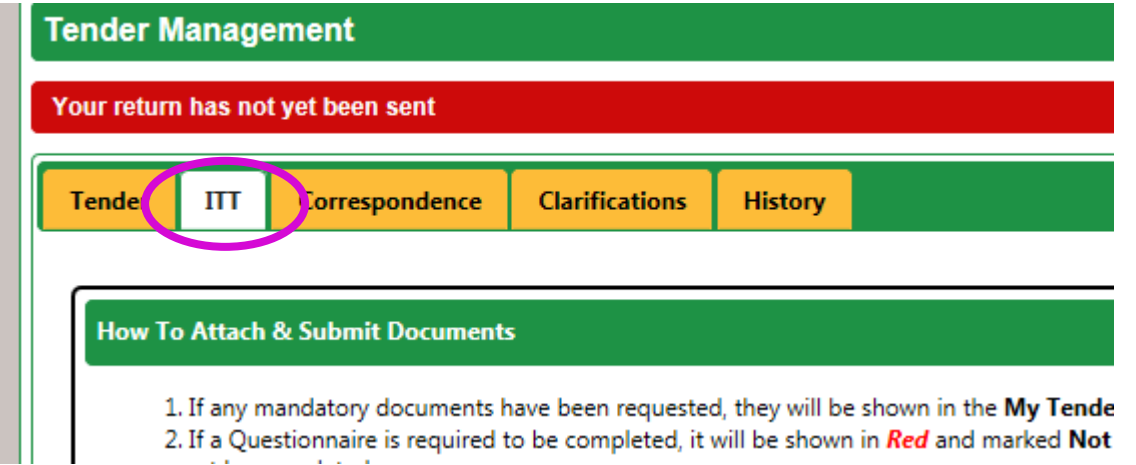

• Once complete, click on the red 'Submit Return' button at the bottom of the page.

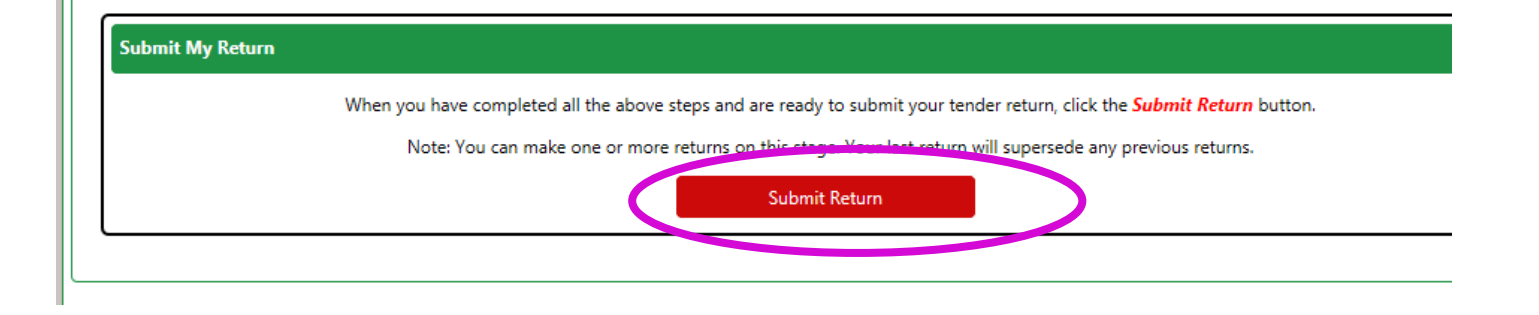